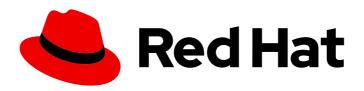

# Red Hat OpenShift AI Self-Managed 2.8

# Managing users

Manage user permissions in OpenShift Al

Last Updated: 2024-04-05

# Red Hat OpenShift Al Self-Managed 2.8 Managing users

Manage user permissions in OpenShift Al

# **Legal Notice**

Copyright © 2024 Red Hat, Inc.

The text of and illustrations in this document are licensed by Red Hat under a Creative Commons Attribution–Share Alike 3.0 Unported license ("CC-BY-SA"). An explanation of CC-BY-SA is available at

http://creativecommons.org/licenses/by-sa/3.0/

. In accordance with CC-BY-SA, if you distribute this document or an adaptation of it, you must provide the URL for the original version.

Red Hat, as the licensor of this document, waives the right to enforce, and agrees not to assert, Section 4d of CC-BY-SA to the fullest extent permitted by applicable law.

Red Hat, Red Hat Enterprise Linux, the Shadowman logo, the Red Hat logo, JBoss, OpenShift, Fedora, the Infinity logo, and RHCE are trademarks of Red Hat, Inc., registered in the United States and other countries.

Linux ® is the registered trademark of Linus Torvalds in the United States and other countries.

Java <sup>®</sup> is a registered trademark of Oracle and/or its affiliates.

XFS <sup>®</sup> is a trademark of Silicon Graphics International Corp. or its subsidiaries in the United States and/or other countries.

MySQL <sup>®</sup> is a registered trademark of MySQL AB in the United States, the European Union and other countries.

Node.js ® is an official trademark of Joyent. Red Hat is not formally related to or endorsed by the official Joyent Node.js open source or commercial project.

The OpenStack <sup>®</sup> Word Mark and OpenStack logo are either registered trademarks/service marks or trademarks/service marks of the OpenStack Foundation, in the United States and other countries and are used with the OpenStack Foundation's permission. We are not affiliated with, endorsed or sponsored by the OpenStack Foundation, or the OpenStack community.

All other trademarks are the property of their respective owners.

# **Abstract**

Manage user permissions in OpenShift Al.

# **Table of Contents**

| PREFACE                                                   | 3  |
|-----------------------------------------------------------|----|
| CHAPTER 1. ADDING USERS                                   | 4  |
| 1.1. OVERVIEW OF USER TYPES AND PERMISSIONS               | 4  |
| 1.2. DEFINING OPENSHIFT AI ADMINISTRATOR AND USER GROUPS  | 5  |
| 1.3. ADDING USERS TO SPECIALIZED OPENSHIFT AI USER GROUPS | 5  |
| 1.4. VIEWING OPENSHIFT AI USERS                           | 6  |
|                                                           |    |
| CHAPTER 2. DELETING USERS                                 | 8  |
| 2.1. ABOUT DELETING USERS AND THEIR RESOURCES             | 8  |
| 2.2. BACKING UP STORAGE DATA                              | 8  |
| 2.3. STOPPING NOTEBOOK SERVERS OWNED BY OTHER USERS       | 8  |
| 2.4. REVOKING USER ACCESS TO JUPYTER                      | 9  |
| 2.5. CLEANING UP AFTER DELETING USERS                     | 10 |

# **PREFACE**

Users with administrator access to OpenShift Container Platform can add, modify, and remove user permissions for Red Hat OpenShift Al.

# **CHAPTER 1. ADDING USERS**

# 1.1. OVERVIEW OF USER TYPES AND PERMISSIONS

Table 1 describes the Red Hat OpenShift Al user types.

Table 1.1. User types

| User Type       | Permissions                                                                                                    |  |
|-----------------|----------------------------------------------------------------------------------------------------|--|
| Data scientists | Data scientists can access and use individual components of Red Hat OpenShift Al, such as Jupyter. See also Accessing the OpenShift Al dashboard |  |
| Administrators  | In addition to the actions permitted to a data scientist, administrators can perform these actions:                                              |  |
|                 | Configure Red Hat OpenShift Al settings.                                                                                                    |  |
|                 | Access and manage notebook servers.                                                                                                    |  |
|                 | See also OpenShift Container Platform Authentication and authorization                                                                           |  |

By default, all OpenShift users have access to Red Hat OpenShift Al. In addition, users with the **cluster-admin** role, automatically have administrator access in OpenShift Al.

Optionally, if you want to restrict access to your OpenShift AI deployment, you can create specialized user groups for users and administrators.

If you decide to restrict access, and you already have user groups defined in your configured identity provider, you can add these user groups to your OpenShift AI deployment. If you decide to use specialized user groups without adding these groups from an identity provider, you must create the groups in OpenShift Container Platform and then add users to them.

There are some operations relevant to OpenShift AI that require the **cluster-admin** role. Those operations include:

- Adding users to the OpenShift Al user and administrator groups, if you are using specialized groups.
- Removing users from the OpenShift Al user and administrator groups, if you are using specialized groups.
- Managing custom environment and storage configuration for users in OpenShift Container Platform, such as Jupyter notebook resources, ConfigMaps, and persistent volume claims (PVCs).

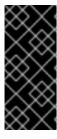

#### **IMPORTANT**

Although users of OpenShift Al and its components are authenticated through OpenShift, session management is separate from authentication. This means that logging out of OpenShift Container Platform or OpenShift Al does not affect a logged in Jupyter session running on those platforms. This means that when a user's permissions change, that user must log out of all current sessions in order for the changes to take effect.

# 1.2. DEFINING OPENSHIFT AI ADMINISTRATOR AND USER GROUPS

By default, all users authenticated in OpenShift can access OpenShift Al.

Also by default, users with the **cluster-admin** role are OpenShift Al administrators, but all users authenticated in OpenShift can access OpenShift Al. A cluster admin is a superuser that can perform any action in any project in the OpenShift cluster. When bound to a user with a local binding, they have full control over quota and every action on every resource in the project.

You can define additional administrator and user groups by using the OpenShift Al dashboard.

#### **Prerequisites**

- You have logged in to Red Hat OpenShift AI as described in Logging in to OpenShift AI.
- You have the **cluster-admin** role in OpenShift Container Platform.
- The groups that you want to define as administrator and user groups for OpenShift Al already exist in OpenShift Container Platform.

#### **Procedure**

- 1. From the OpenShift Al dashboard, click **Settings** → **User management**.
- 2. Define your OpenShift Al admin groups: Under **Data science administrator groups**, click the text box and select an OpenShift group. Repeat this process to define multiple admin groups.
- 3. Define your OpenShift Al user groups: Under **Data science user groups**, click the text box and select an OpenShift group. Repeat this process to define multiple user groups.

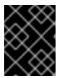

#### **IMPORTANT**

The **system:authenticated** setting allows all users authenticated in OpenShift to access OpenShift AI.

4. Click Save changes.

#### Verification

- Administrator users can successfully log in to OpenShift AI and perform administrative functions.
- Non-administrator users can successfully log in to OpenShift Al. They can also access and use individual components, such as Jupyter.

# 1.3. ADDING USERS TO SPECIALIZED OPENSHIFT AI USER GROUPS

By default, all OpenShift users have access to Red Hat OpenShift Al.

Optionally, you can restrict user access to your OpenShift AI instance by defining specialized user groups. You must grant users permission to access Red Hat OpenShift AI by adding user accounts to the Red Hat OpenShift AI user group, administrator group, or both. You can either use the default group name, or specify a group name that already exists in your identity provider.

The **user group** provides the user with access to developer functions in the Red Hat OpenShift Al dashboard, and associated services, such as Jupyter.

The administrator group provides the user with access to developer and administrator functions in the Red Hat OpenShift Al dashboard and associated services, such as Jupyter.

If you restrict access by using specialized user groups, users that are not in the OpenShift AI user group or administrator group cannot view the dashboard and use associated services, such as Jupyter. They are also unable to access the **Cluster settings** page.

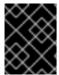

#### **IMPORTANT**

If you are using LDAP as your identity provider, you need to configure LDAP syncing to OpenShift Container Platform. For more information, see link: Syncing LDAP groups.

Follow the steps in this section to add users to your specialized OpenShift Al administrator and user groups.

Note: You can add users in OpenShift Al but you must manage the user lists in the OpenShift Container Platform web console.

# **Prerequisites**

- You have configured a supported identity provider for OpenShift Container Platform.
- You are assigned the **cluster-admin** role in OpenShift Container Platform.
- You have defined an administrator group and user group for OpenShift Al.

#### Procedure

- 1. In the OpenShift Container Platform web console, click **User Management** → **Groups**.
- 2. Click the name of the group you want to add users to.
  - For administrative users, click the administrator group, for example, **rhoai-admins**.
  - For normal users, click the user group, for example, **rhoai-users**. The **Group details** page for that group appears.
- Click Actions → Add Users.
  The Add Users dialog appears.
- 4. In the **Users** field, enter the relevant user name to add to the group.
- 5. Click Save.

#### Verification

• Click the **Details** tab for each group and confirm that the **Users** section contains the user names that you added.

# 1.4. VIEWING OPENSHIFT AI USERS

If you have defined specialized user groups for OpenShift AI, you can view the users that belong to these groups.

# **Prerequisites**

- The Red Hat OpenShift Al user group, administrator group, or both exist.
- You have the **cluster-admin** role in OpenShift Container Platform.
- You have configured a supported identity provider for OpenShift Container Platform.

#### Procedure

- 1. In the OpenShift Container Platform web console, click **User Management** → **Groups**.
- 2. Click the name of the group containing the users that you want to view.
  - For administrative users, click the name of your administrator group. for example, rhoaiadmins.
  - For normal users, click the name of your user group, for example, **rhoai-users**. The **Group details** page for the group appears.

#### Verification

• In the **Users** section for the relevant group, you can view the users who have permission to access Red Hat OpenShift Al.

# **CHAPTER 2. DELETING USERS**

# 2.1. ABOUT DELETING USERS AND THEIR RESOURCES

If you have administrator access to OpenShift Container Platform, you can revoke a user's access to Jupyter and delete the user's resources from Red Hat OpenShift Al.

Deleting a user and the user's resources involves the following tasks:

- Before you delete a user from OpenShift AI, it is good practice to back up the data on your persistent volume claims (PVCs).
- Stop notebook servers owned by the user.
- Revoke user access to Jupyter.
- Remove the user from the allowed group in your OpenShift identity provider.
- After you delete a user, delete their associated configuration files from OpenShift Container Platform.

# 2.2. BACKING UP STORAGE DATA

It is a best practice to back up the data on your persistent volume claims (PVCs) regularly.

Backing up your data is particularly important before you delete a user and before you uninstall OpenShift AI, as all PVCs are deleted when OpenShift AI is uninstalled.

See the documentation for your cluster platform for more information about backing up your PVCs.

#### Additional resources

Understanding persistent storage

# 2.3. STOPPING NOTEBOOK SERVERS OWNED BY OTHER USERS

Administrators can stop notebook servers that are owned by other users to reduce resource consumption on the cluster, or as part of removing a user and their resources from the cluster.

# **Prerequisites**

- If you are using specialized OpenShift Al groups, you are part of the administrator group (for example, rhoai-admins). If you are not using specialized groups, you are part of the OpenShift Container Platform administrator group. For more information, see Adding administrative users for OpenShift Container Platform.
- You have launched the Jupyter application, as described in Launching Jupyter and starting a notebook server.
- The notebook server that you want to stop is running.

# **Procedure**

1. On the page that opens when you launch Jupyter, click the **Administration** tab.

- 2. Stop one or more servers.
  - If you want to stop one or more specific servers, perform the following actions:
    - i. In the **Users** section, locate the user that the notebook server belongs to.
    - ii. To stop the notebook server, perform one of the following actions:
      - Click the action menu ( : ) beside the relevant user and select **Stop server**.
      - Click **View server** beside the relevant user and then click **Stop notebook server**. The **Stop server** dialog box appears.
    - iii. Click Stop server.
  - If you want to stop all servers, perform the following actions:
    - i. Click the **Stop all servers** button.
    - ii. Click **OK** to confirm stopping all servers.

#### Verification

• The **Stop server** link beside each server changes to a **Start server** link when the notebook server has stopped.

# 2.4. REVOKING USER ACCESS TO JUPYTER

You can revoke a user's access to Jupyter by removing the user from the specialized user groups that define access to OpenShift Al. When you remove a user from the specialized user groups, the user is prevented from accessing the OpenShift Al dashboard and from using associated services that consume resources in your cluster.

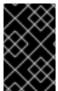

# **IMPORTANT**

Follow these steps only if you have implemented specialized user groups to restrict access to OpenShift Al. To completely remove a user from OpenShift Al, you must remove them from the allowed group in your OpenShift identity provider.

#### **Prerequisites**

- You have stopped any notebook servers owned by the user you want to delete.
- You are assigned the **cluster-admin** role in OpenShift Container Platform.
- You are using specialized user groups for OpenShift AI, and the user is part of the specialized user group, administrator group, or both.

#### Procedure

- In the OpenShift Container Platform web console, click User Management → Groups.
- 2. Click the name of the group that you want to remove the user from.
  - For administrative users, click the name of your administrator group, for example, rhoaiadmins.

• For non-administrator users, click the name of your user group, for example, **rhoai-users**.

The **Group details** page for the group appears.

- 3. In the **Users** section on the **Details** tab, locate the user that you want to remove.
- 4. Click the action menu ( : ) beside the user that you want to remove and click **Remove user**.

#### Verification

- Check the Users section on the Details tab and confirm that the user that you removed is not visible.
- In the rhods-notebooks project, check under Workloads → Pods and ensure that there is no notebook server pod for this user. If you see a pod named jupyter-nb-<username>-\* for the user that you have removed, delete that pod to ensure that the deleted user is not consuming resources on the cluster.
- In the OpenShift AI dashboard, check the list of data science projects. Delete any projects that belong to the user.

# 2.5. CLEANING UP AFTER DELETING USERS

After you remove a user's access to Red Hat OpenShift AI or Jupyter, you must also delete the configuration files for the user from OpenShift Container Platform. Red Hat recommends that you back up the user's data before removing their configuration files.

# **Prerequisites**

- (Optional) If you want to completely remove the user's access to OpenShift AI, you have removed their credentials from your identity provider.
- You have revoked the user's access to Jupyter.
- You have backed up the user's storage data.
- If you are using specialized OpenShift Al groups, you are part of the administrator group (for example, **rhoai-admins**). If you are not using specialized groups, you are part of the OpenShift Container Platform administrator group. For more information, see Adding administrative users for OpenShift Container Platform.
- You have logged in to the OpenShift Container Platform web console.
- You have logged in to OpenShift Al.

#### **Procedure**

- 1. Delete the user's persistent volume claim (PVC).
  - a. Click Storage → PersistentVolumeClaims.
  - b. If it is not already selected, select the **rhods-notebooks** project from the project list.
  - c. Locate the jupyter-nb-<username> PVC.Replace <username> with the relevant user name.

- d. Click the action menu ( ; ) and select **Delete PersistentVolumeClaim** from the list. The **Delete PersistentVolumeClaim** dialog appears.
- e. Inspect the dialog and confirm that you are deleting the correct PVC.
- f. Click **Delete**.
- 2. Delete the user's ConfigMap.
  - a. Click Workloads → ConfigMaps.
  - b. If it is not already selected, select the **rhods-notebooks** project from the project list.
  - c. Locate the **jupyterhub-singleuser-profile-<username>** ConfigMap. Replace **<username>** with the relevant user name.
  - d. Click the action menu ( : ) and select **Delete ConfigMap** from the list. The **Delete ConfigMap** dialog appears.
  - e. Inspect the dialog and confirm that you are deleting the correct ConfigMap.
  - f. Click **Delete**.

#### Verification

- The user cannot access Jupyter any more, and sees an "Access permission needed" message if they try.
- The user's single-user profile, persistent volume claim (PVC), and ConfigMap are not visible in OpenShift Container Platform.